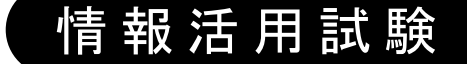

# 令和4年度後期 情報検定

<実施 令和4年12月18日(日)>

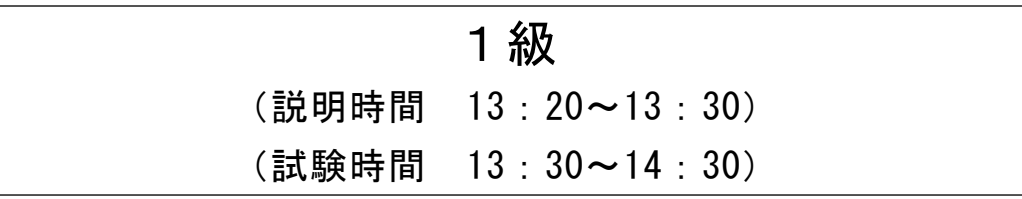

- ・試験問題は試験開始の合図があるまで開かないでください。
- ・解答用紙(マークシート)への必要事項の記入は,試験開始の合図と同時 に行いますので,それまで伏せておいてください。
- ·試験開始の合図の後、次のページを開いてください。<受験上の注意>が 記載されています。必ず目を通してから解答を始めてください。
- ・試験問題は,すべてマークシート方式です。正解と思われるものを1つ選 び、解答欄の 0をHBの黒鉛筆でぬりつぶしてください。2つ以上ぬりつ ぶすと,不正解になります。
- ・辞書,参考書類の使用および筆記用具の貸し借りは一切禁止です。
- ・電卓の使用が認められます。ただし,下記の機種については使用が認めら れません。

# <使用を認めない電卓>

- 1. 電池式 (太陽電池を含む) 以外 .. の電卓
- 2.文字表示領域が複数行ある電卓(計算状態表示の一行は含まない)
- 3.プログラムを組み込む機能がある電卓
- 4.電卓が主たる機能ではないもの
	- \*パソコン(電子メール専用機等を含む),携帯電話(PHS), スマートフォン,タブレット,電子手帳,電子メモ,電子辞書, 翻訳機能付き電卓,音声応答のある電卓,電卓付き腕時計,時計型 ウェアラブル端末等
- 5.その他試験監督者が不適切と認めるもの
	- 一般財団法人 職業教育・キャリア教育財団

# <受験上の注意>

- 1.この試験問題は20ページあります。ページ数を確認してください。 乱丁等がある場合は,手をあげて試験監督者に合図してください。 ※問題を読みやすくするために空白ページを設けている場合があります。
- 2. 解答用紙(マークシート)に, 受験者氏名・受験番号を記入し, 受験番号下欄の数字 をぬりつぶしてください。正しく記入されていない場合は,採点されませんので十分注 意してください。
- 3. 試験問題についての質問には、一切答えられません。自分で判断して解答してくださ  $V_{0}$
- 4.試験中の筆記用具の貸し借りは一切禁止します。筆記用具が破損等により使用不能と なった場合は,手をあげて試験監督者に合図してください。
- 5.試験を開始してから30分以内は途中退出できません。30分経過後退出する場合は,も う一度,受験番号・マーク・氏名が記載されているか確認して退出してください。なお, 試験終了5分前の合図以降は退出できません。試験問題は各自お持ち帰りください。
- 6. 試験後の合否結果 (合否通知), および合格者への「合格証・認定証」はすべて, Web 認証で行います。
	- ①情報検定(J検)Webサイト合否結果検索ページ及びモバイル合否検索サイト上で, ディジタル「合否通知」,ディジタル「合格証・認定証」が交付されます。
	- ②団体宛には合否結果一覧ほか,試験結果資料一式を送付します。
	- ③合否等の結果についての電話・手紙等でのお問い合わせには,一切応じられませんの で,ご了承ください。

# 問題1 次の情報の整理・分析技法に関する記述を読み,各設問に答えよ。

品質管理(QC)は,製造現場などで製品の品質の維持や不良品の発生防止のために活 用される手法である。代表的な技法には,定量的な数値データを分析する QC 七つ道具 と,定性的な言語データを整理し活用する新 QC 七つ道具がある。

<設問1> 次の QC 七つ道具に関する記述中の に入れるべき適切な字句を解 答群から選べ。

QC 七つ道具の主なものに次のようなものがある。

 (1) は,データ間の相関関係を調べるために,データを 2 次元上にプロット したものである。プロットした点の傾向が右肩上がりの場合は正の相関,右肩下がり の場合は負の相関となる。

 (2) は,データを幾つかの項目に分類し,項目ごとに集計した結果の降順に 棒グラフを作成し,さらに,その累積を示した折れ線グラフを重ねたものである。全 体に占める累積比率を見ることにより管理上の重要項目を明確にできる。

 (3) は,データの範囲を分化し,範囲内のデータ量を表すことによってデー タのばらつきをとらえることができる。

│ (4) │は,製造工程が管理限界内で安定した状態にあるかどうかを判断する。 図の中心に平均値を表す中央線と,上限値線及び下限値線を設け,管理限界の範囲を 設定する。

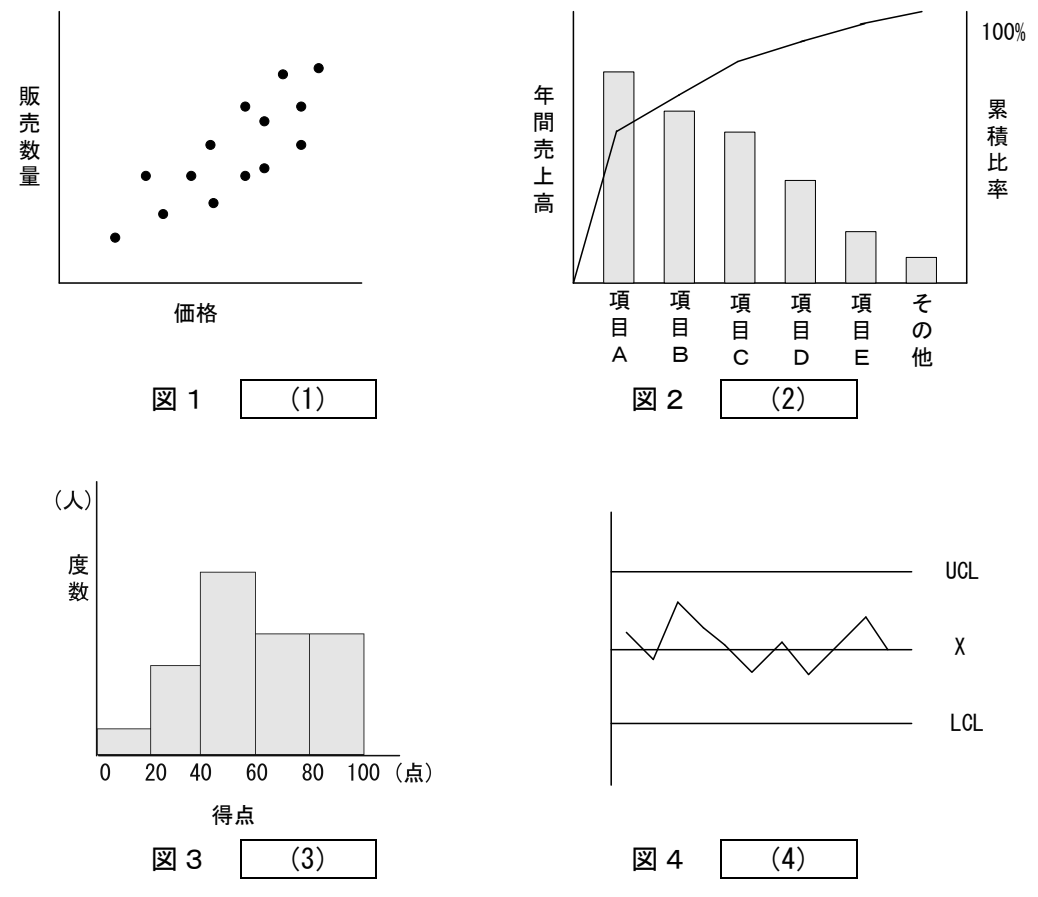

# (1) ~ (4) の解答群

- 
- ウ. レーダーチャート アンチャンクシート
- ア.管理図 イ.散布図
	-
- オ. 特性要因図 カンコン カ. パレート図
- 
- キ.ヒストグラム

<設問2> 次の新 QC 七つ道具に関する記述中の に入れるべき適切な字句を 解答群から選べ。

新 QC 七つ道具には次のようなものがある。

 (5) は,プロジェクト全体を構成する各作業の前後関係をまとめ,相互依存 関係を図解したものである。各作業の所要時間からプロジェクト全体の所要時間を算 出し,プロジェクトの日程管理や工程管理上の重要作業も明らかにできる。

■ (6) は、複雑な要因の絡み合う事象について、原因と結果を論理的につない で,事象間の因果関係を明らかにするために用いるものである。

(7) は,ある目的・目標を達成するための手段・方策を順次展開し,階層的 に細分化していく方法で,最適な手段を具体的に掘り下げていくものである。

│ (8) │は,問題解決などを進める過程において,目的を達成するための手段や 問題を予測し,プロセスの進行を進める手順を流れ図にしたものである。不測の事態 に備え,様々な目的達成法を検討し,問題が生じたときには,軌道修正することが可 能になる。

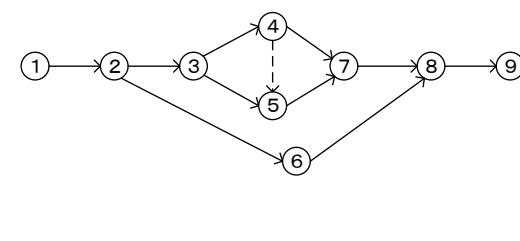

図5 (5)

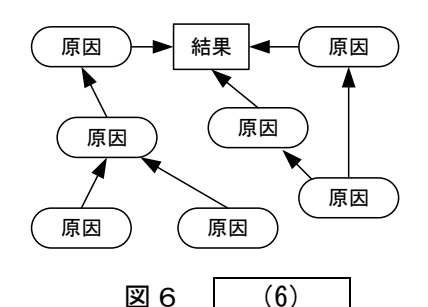

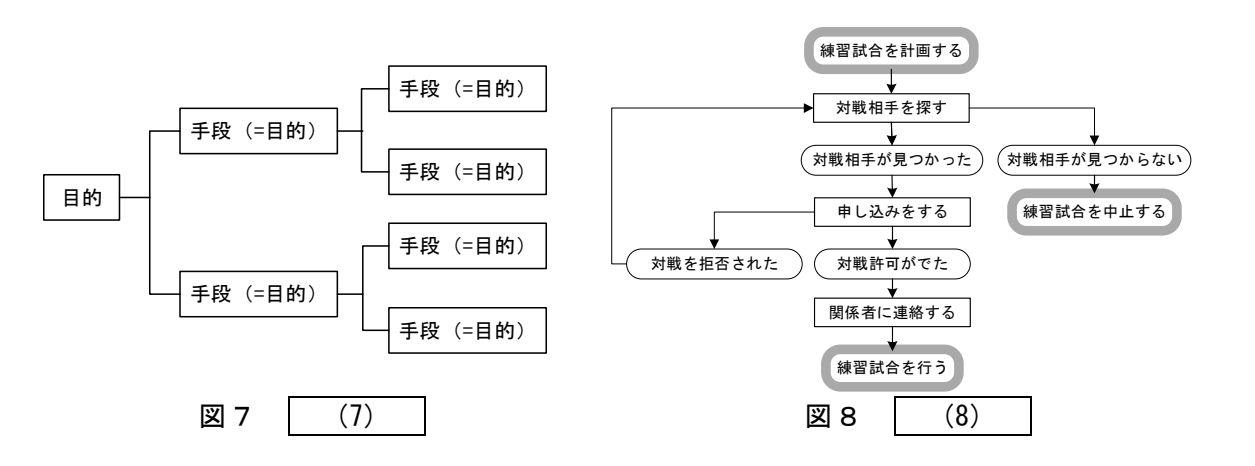

# (5) ~ (8) の解答群

- 
- 
- 
- キ.連関図
- ア.PDPC イ.PERT 図
- ウ.系統図 コンコンコンコンコンコンコンスタック.系統図
- オ. マトリクス図 カ. マトリクスデータ解析

# 問題2 次のコンピュータの動作に関する記述を読み,各設問に答えよ。

コンピュータはプログラムを主記憶装置に格納し(プログラム内蔵方式),制御装置 からの指示により,各命令が実行される。プログラムの実行時間は,各装置に指示す る CPU の性能やプログラムに含まれる命令の種類に影響される。

<設問1> 次のクロック信号に関する記述中の に入れるべき適切な字句を 解答群から選べ。

コンピュータ内部では処理にずれが生じないように一定の周期で信号を発振して装 置間の同期をとっている。この動作の基準となる信号をクロック信号という。1秒間 に発振するクロック信号の数をクロック周波数といい,単位に Hz が用いられる。ここ で,クロック周波数 2GHz の CPU の 1 周期(1 クロック)の間隔は (1) 秒であり. 1 クロックの間隔が 1.0 ナノ秒の CPU のクロック周波数は | (2) | GHz である。

#### (1) の解答群

ア.0.5 マイクロ イ.2.0 マイクロ ウ.0.5 ナノ エ.2.0 ナノ

- (2) の解答群
	- ア.0.1 イ.1.0 ウ.5.0 エ.10.0

<設問2> 次の平均命令実行数に関する記述中の に入れるべき適切な字句 を解答群から選べ。

CPU の処理性能を表す指標の一つに MIPS(Million Instructions Per Second)値があ る。これは,1 秒間に実行できる平均命令数を表し,1MIPS では,1 秒間に 1×106 命令 を実行できる。また, MIPS の 1000 倍の GIPS(Giga Instructions Per Second)という 単位も使用されている。

ここで,1命令を実行するために必要なクロック数は命令の種類によって異なる。 各命令の実行に必要なクロック数とその出現頻度が表1のようなとき,1命令の実行 に必要な平均クロック数は (3) クロックとなる。これをクロック周波数 2.2GHz の CPU で実行すると、1秒間に実行できる平均命令数は (4) GIPS となる。

| 命令の種類     | 必要なクロック数 | 出現頻度   |
|-----------|----------|--------|
| ロード・ストア命令 | 20 クロック  | 20 %   |
| 論理演算命令    | 10 クロック  | 40 %   |
| 算術演算命令    | 25 クロック  | 20 %   |
| 入出力命令     | 45 クロック  | $20\%$ |

表1 命令に必要なクロック数と出現頻度

(3) の解答群

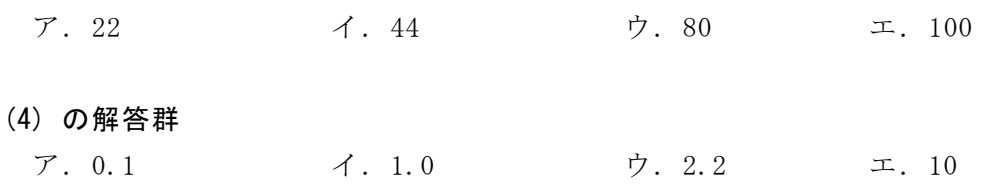

<設問3>次の平均命令実行時間に関する記述中の に入れるべき適切な字 句を解答群から選べ。

プログラムは様々な命令で構成されている。10000 命令のプログラムに含まれる命 令の種類ごとの平均命令実行時間と出現数を表2に示す。プログラム全体としての平 均命令実行時間は (5) ナノ秒であり、このプログラムの実行時間は (6) マ イクロ秒である。

表2 命令の種類ごとの平均命令実行時間とプログラム出現数

| 命令種別      | 平均命令実行時間[ナノ秒] | 出現数[命令] |
|-----------|---------------|---------|
| ロード・ストア命令 | 20            | 2000    |
| 論理演算命令    | 10            | 4000    |
| 算術演算命令    | 20            | 2000    |
| 入出力命令     | 40            | 2000    |

(5) の解答群

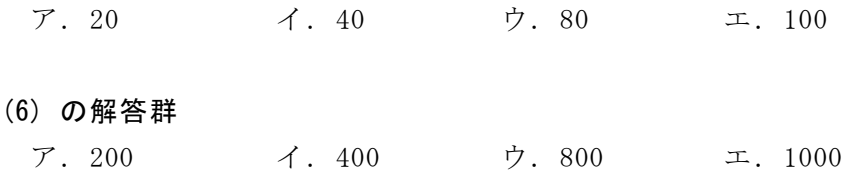

J 社では営業部と開発部がある。現在,営業部には 60 名,開発部には 150 名の社員 が働いている。J 社は図のような,部門ごとのネットワークを構築している。

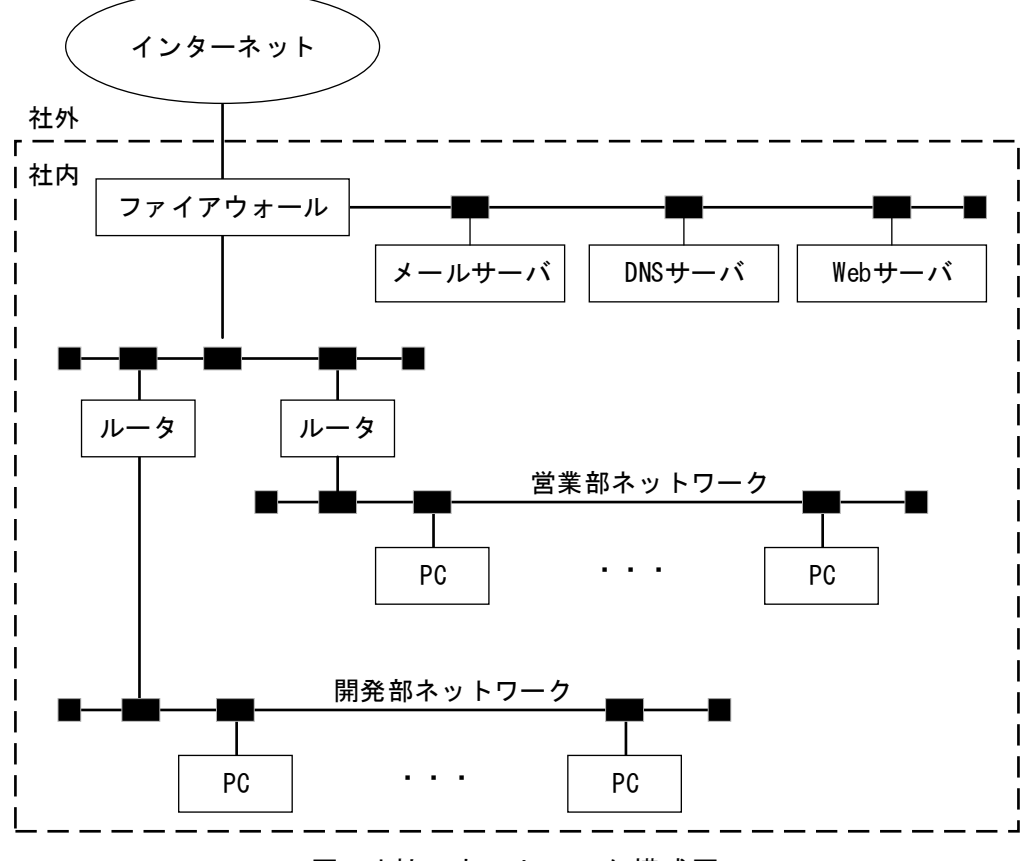

図 J 社のネットワーク構成図

J 社の現在のネットワーク設定は表の通りである。

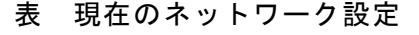

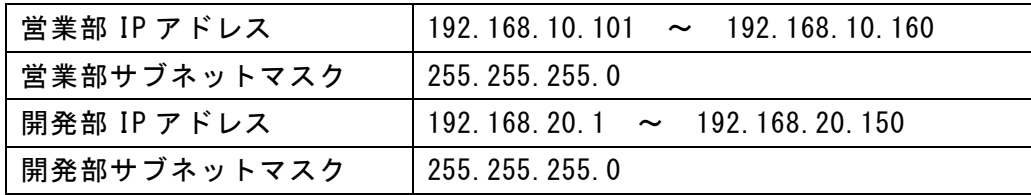

J 社では1つの LAN セグメントでクラス C による IP アドレスを割り当てている。ク ラス C の IP アドレスは先頭から 24 ビットをネットワークアドレス, 残りの 8 ビット をホストアドレスとする。ホストアドレスの部分は,全てのビットが 0 またはすべて のビットが 1 の値は使用できない。また,サブネットマスクは IP アドレスと組み合わ せることで,ネットワークの範囲を指定することができるものであり,サブネットの 部分は全てのビットが 0 またはすべてのビットが1の値も使用できる。

<設問1> 次の IP アドレスの設定に関する記述を読み, に入れるべき適切 な字句を解答群から選べ。

J 社の現在のネットワーク構成で営業部ネットワークには最大 (1) 台の機器 がネットワークに接続できる。また,J 社は営業部を同一ネットワーク内で営業部 1 ~営業部 3 の 3 部門に分割することになったため,ホスト部の一部をネットワークア ドレスとして利用するサブネット分割をすることにした。この時,営業部ネットワー クを 3 つに分ける場合,サブネット部分を最小で適用するにはサブネットマスクは │ (2) │となる。ここで分割した営業部 2 の, ある PC の IP アドレスを確認したと ころ 192.168.10.76 であった。この時,同じ部署になる IP アドレスは (3) であ る。

次に J 社は開発部を開発部 1~開発部 5 の 5 部門に分けることになった。開発部の 1 部門あたりの人数が最大 30名となる場合,サブネットマスクは (4) となる。こ こで開発部 5 の, ある PC の IP アドレスを確認したところ 192.168.20.162 であった。 このことから開発部 5 のネットワークアドレスは (5) となる。

(1) の解答群

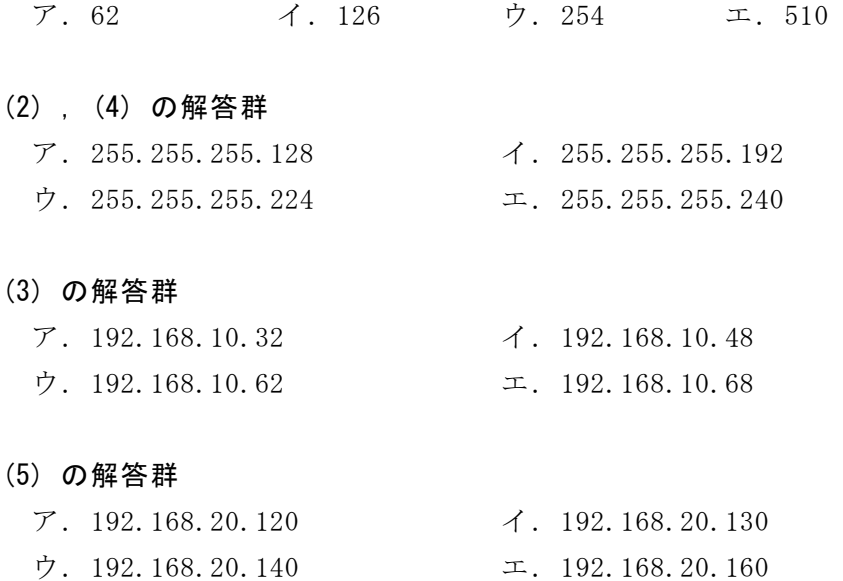

<設問2> 次の記述を読み, (1) に入れるべき適切な字句を解答群から選べ。

IP アドレスを 32 ビットで表現している (6) は、クラス A~C のようにクラ ス分けをしており,この中で一番大きなネットワークを構築したい場合は (7) となる。しかし,クラス分けをすることでホスト数が限定されるため, IP アドレスに無駄が生じることや不足することもある。そのため,クラスに関わら ず必要な分だけ IP アドレスを割り当てる方法もあり,これをクラスレスまたは **| (8) という。しかし,現在 (6) では IP アドレスが枯渇しており,新た** な取り組みとして (9) が実用化されている。 (9) は IP アドレスが 128 ビットで構成される新しいプロトコルであり,IP アドレスの枯渇がほぼ解消される。

- (6) ,(9) の解答群
	- ア.IPv3 イ.IPv4 ウ. IPv5 エ.IPv6
- (7) の解答群
- ア. クラス A イ. クラス B ウ. クラス C
- (8) の解答群
	- ア.CIDR イ.DHCP ウ. NAPT エ. NAT
	-

# 問題4 次の社会における情報化に関する記述を読み,各設問に答えよ。

インターネットは,かつてはコンピュータなどの情報通信機器を接続するインフラ として用いられていたが,最近ではディジタル家電やスマート家電と呼ばれる各種セ ンサと通信機能を搭載した様々な"モノ"がインターネットに接続されている。これ を (1) という。

このように、あらゆる機器がネットワークに接続されると収集されるデータが膨大 になる。このような巨大でかつ様々なデータの集合体を | (2) |と呼ぶ。これを分 析するには人工知能(AI)技術は欠かせない。

また, (1) を利用する環境においては,一つの基地局で広範囲をカバーでき る無線通信技術である (3) が適している。通信速度は低速であるが、消費電力 が小さいという特徴を持つ。

<設問1> 記述中の kこ入れるべき適切な字句を解答群から選べ。

(1) ~ (3) の解答群

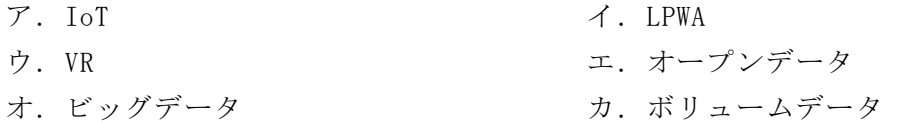

<設問2> 次の人工知能に関する記述中の に入れるべき適切な字句を解答 群から選べ。

人間は,知り得た情報をもとに自然に学習を行うことで判断や推測を行っている。 このような人間の知能をコンピュータ上で実現させる技術が人工知能である。

人工知能には,機械が大量のデータを解析し,その結果から学習して判断や予測を 行う (4) がある。

 (4) には,データと正解をセットにして与えるか,または誤りを指摘するこ とにより学習させる (5) ,大量のデータだけを与え共通の特徴や法則性を自ら が見つけ出す (6) などがある。

さらに (4) を発展させたものに (7) がある。これは,人間の脳細胞を模 したモデルに大量のデータを解析させることで,コンピュータ自体が自動的にデータ の特徴を抽出し学習を行い,分析・学習能力を高める技術である。

また,人間が複数のアプリケーションを操作して行っていた定型業務をソフトウェ アロボットが代行し,自動操作を実現する (8) がある。テキストや画像を認識 する技術と操作の手順を構築し実行できる機能を持ち,人工知能と組み合わせること で,より複雑な業務を自動化することが期待されている。

 $\mathbf{9}$ 

# (4) ~ (6) の解答群

- 
- 
- オ. ファジー理論 カ. カ. パターン認識
- (7) ,(8) の解答群
	-
	- ウ. エキスパートシステム アイアディープラーニング
- ア. 機械学習 イ. e ラーニング
- ウ. 教師あり学習 コンコンコンコンコンコンコンコンコンコントン学習
	-
- ア.ERP イ.RPA
	-

# 問題5 次の暗号技術に関する記述を読み,各設問に答えよ。

コンピュータネットワークには,盗聴・改ざん・なりすましなどの様々な脅威が存 在している。それらのセキュリティ上の脅威に対抗するための対策の一つに暗号化が ある。

<設問1> 次の暗号化方式に関する記述中の に入れるべき適切な字句を解 答群から選べ。

代表的な暗号方式として共通鍵暗号方式と公開鍵暗号方式がある。この二つの暗号 方式には (1) のような特徴がある。そこで、それぞれの欠点を補い「鍵の管理 が容易で,処理時間も短い」という特徴を持つ (2) 暗号方式も利用されている。 (2) 暗号方式では,図1のように共通鍵暗号方式と公開鍵暗号方式を組み合わ せて使用する。

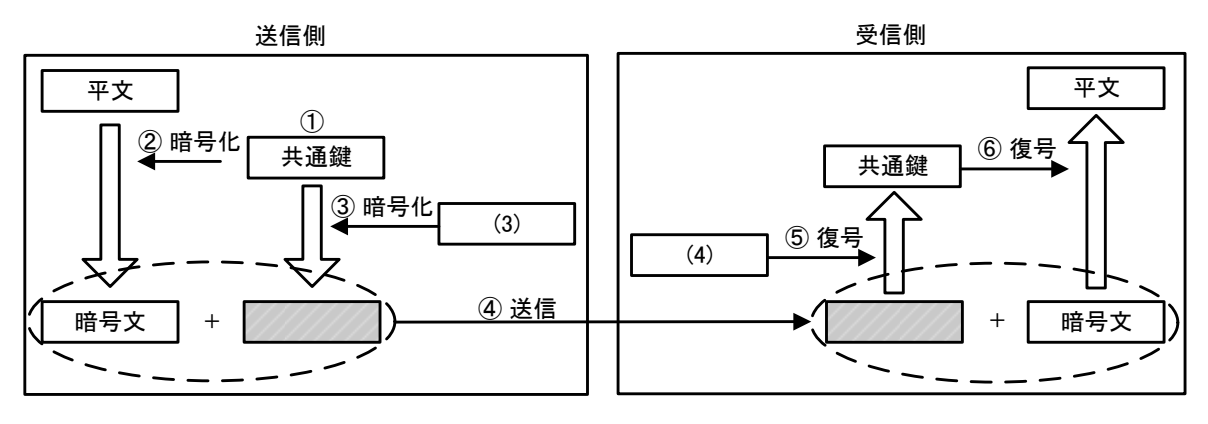

図1 暗号方式の例

[ (2) 暗号方式によるデータの送信]

(送信側)

- ① 共通鍵を生成する。
- ② 送信したいデータ(平文)を共通鍵を使って暗号化する。
- ③ 共通鍵を (3) を使って暗号化する。
- ④ ②および③で作成された暗号文を送信する。
- (受信側)
	- ⑤ 受信側で,③で作成された暗号文を (4) を使って復号する。
	- ⑥ ⑤で復号された共通鍵を使って,②で作成された暗号文を復号する。

(1) の解答群

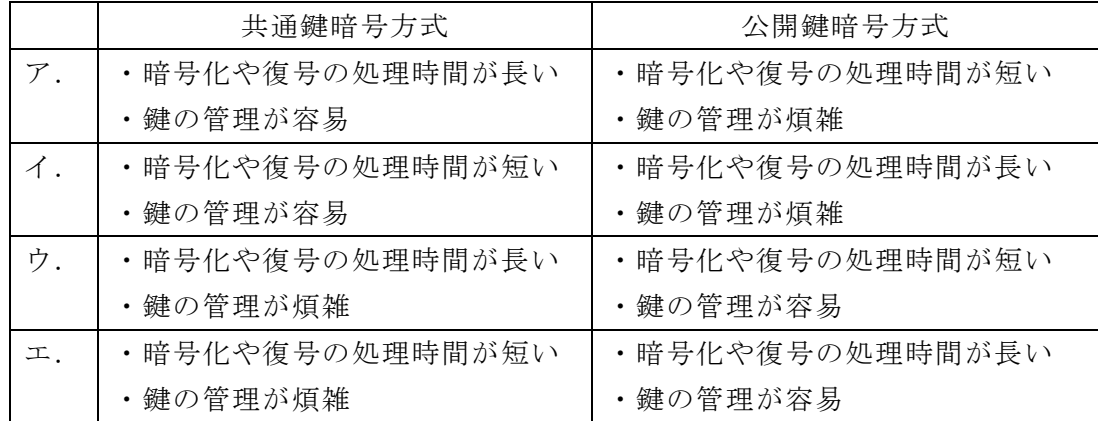

#### (2) の解答群

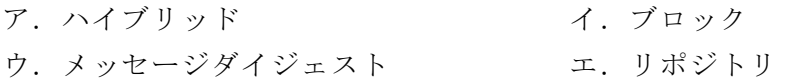

# (3) ,(4) の解答群

- ア. 受信側の公開鍵 イ. 受信側の秘密鍵
- ウ.送信側の公開鍵 コ.送信側の秘密鍵
- 
- -
- <設問2> 次のディジタル署名に関する記述中の に入れるべき適切な字句 を解答群から選べ。

ディジタル署名は,その文書を作成した者が間違いなく本人であることを特定する もので,なりすましを防ぐ目的で公開鍵暗号方式の技術を使って作成する。

ディジタル署名は、平文から (5) 関数により生成されたダイジェストに対し て, (6) を使って暗号化し,平文とともに送信する。受信側は受け取ったディ ジタル署名を (7) を使って復号し、一緒に送られてきた平文を送信側と同じ (5) 関数を用いてダイジェストを作成して照合する。送信データを第三者が書 き換えるとディジタル署名と一致しなくなるので,改ざんの防止になる。

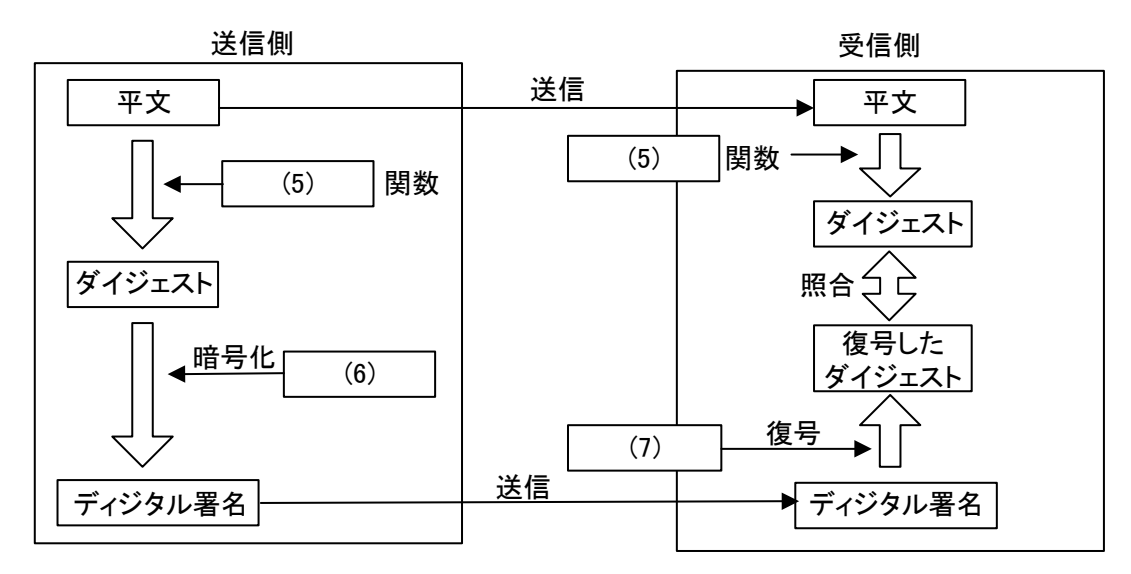

図3 ディジタル署名を用いたデータの送信

- (5) の解答群
	-
	-
- (6) ,(7) の解答群
	- ア. 受信側の公開鍵 イ. 受信側の秘密鍵
	- ウ.送信側の公開鍵 コンコンコンコンコンコンストンの秘密鍵
- ア. 組込 イ. ハッシュ
- ウ. マクロ マンファイン エ. メッセージボックス
	-
	-

問題6 この問題で使用する表計算ソフトの仕様を読み,各設問に答えよ。

この問題で使用する表計算ソフトの仕様は下記のとおりである。

AVERAGE 関数

 範囲内に含まれる数値の平均を返す。 書式:AVERAGE(範囲)

CONCATENATE 関数

複数の文字列を結合して 1 つにまとめた文字列を返す。 書式: CONCATENATE (文字列 1, 文字列 2, …)

COUNTIF 関数

検索範囲に含まれるセルのうち,条件に一致するセルの個数を返す。 書式:COUNTIF(検索範囲, 条件)

IF 関数

条件が真のときに真の場合,偽のときに偽の場合の計算結果や値を返す。 書式:IF(条件, 真の場合, 偽の場合)

INDEX 関数

範囲の左上端から行と列をそれぞれ1,2,…と数え,範囲に含まれる行位置と列位 置で指定したセルの値を返す。 書式: INDEX(範囲, 行位置, 列位置)

MATCH 関数

1行または1列の検査範囲から,検査値が存在するセルの相対的な位置を返す。位置 は1から始まる値である。検査の型は,検査値と等しい最初の値を検索する場合は0, 検査値以下の最大の値を検索する場合は1,検査値以上の最小の値を検索する場合は -1を指定する。

書式:MATCH(検査値, 検査範囲, 検査の型)

MAX 関数

範囲の中に含まれる数値の最大値を返す。 書式:MAX(範囲)

MIN 関数

範囲の中に含まれる数値の最小値を返す。 書式:MIN(範囲)

RANK 関数

範囲内の数値を並べたときに何番目になるかを返す。順序は,降順の場合は0,昇順 の場合は1 を設定する。

書式: RANK(数値, 範囲, 順序)

# SIGN 関数

値の正負を調べ,正であれば1,ゼロであれば0,負であればー1を返す。 書式:SIGN(値)

#### STDEV.P 関数

範囲内の数値を母集団とみなした標準偏差を返す。 書式:STDEV.P(範囲)

#### SUM 関数

範囲内の数値を合計した値を返す。 書式:SUM(範囲)

# VLOOKUP 関数

検索値を左端に含む行を範囲の中から検索し,指定した列位置の値を返す。検索の 型に0を指定すると検索値と完全に一致する値を検索し,1を指定すると検索値と一 致する値がない場合に,検索値未満で一番大きい値を検索する。 書式: VL00KUP (検索値, 範囲, 列位置, 検索の型)

式

=に続いて計算式や関数などを入力する。

セル番地の絶対参照

セル番地に\$を付けることで,絶対番地(絶対参照)を表す。

別シートの参照

ワークシート名に「!」を付けてセル位置を指定することにより、別のワークシー トを参照できる。 例:ワークシート名「集計」のセルA1を参照する場合は,「集計!A1」 と記述する。

進学塾を経営しているX氏は,表計算ソフトを使って毎月行っている模擬試験の結 果から順位による分析資料を作成することにした。

[成績ワークシートについて]

模擬試験の点数を5回分まとめたものであり, 2~100 行に格納した。ID の昇順に 並んでいる。

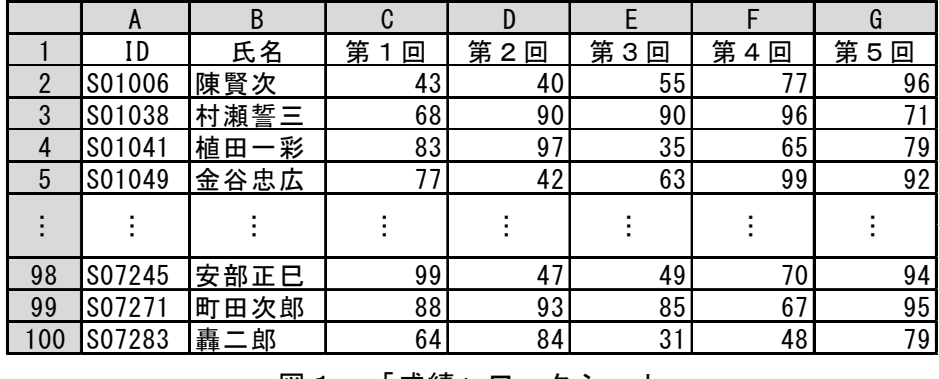

図1 「成績」ワークシート

<設問1> 次の「順位」ワークシートの作成に関する記述中の き適切な字句を解答群から選べ。

各回の模擬試験の点数の高い順に順位付けした「順位」ワークシートを作成する。 同点の場合は同順位とする。

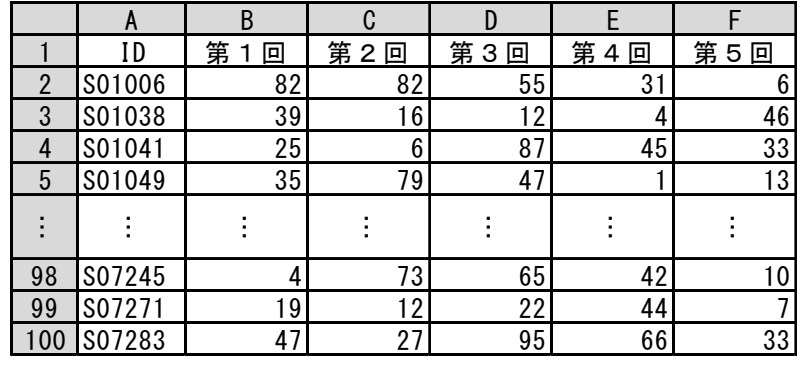

図2 「順位」ワークシート

- ・1 行目にタイトルを入力した。
- ・A 列の ID は,「成績」ワークシートの A 列を複写した。
- ・セル B2 に次の式を入力し,セル C2~F2,およびセル B3~F100 に複写した。  $=$  (1)

# (1) の解答群

- ア.RANK(成績!C2, 成績!C\$2:C\$100, 0)
- イ.RANK(成績!C2, 成績!C\$2:C\$100, 1)
- ウ.RANK(成績!C2, 成績!\$C2:\$C100, 0)
- エ.RANK(成績!C2, 成績!\$C2:\$C100, 1)

<設問2>次の「順位変動」ワークシートの作成に関する記述中の るべき適切な字句を解答群から選べ。

図2の「順位」ワークシートから順位の変化を見るために「順位変動」ワークシー トを作成する。第1回の順位を基準とし,これより順位が上がれば 1,変わらなけれ ば 0,下がれば-1 を表示し,F 列に合計値を求める。

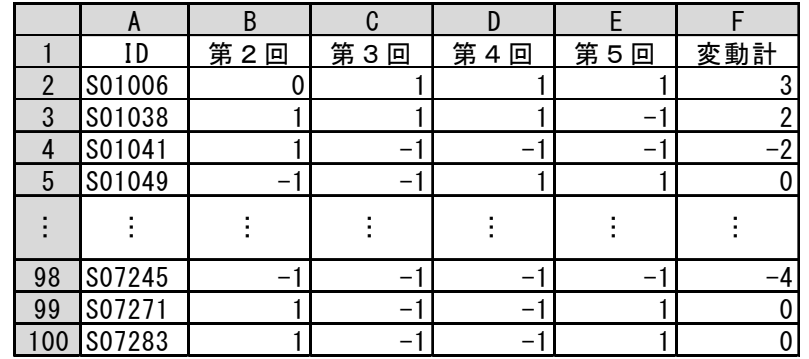

図3 「順位変動」ワークシート

- ・1 行目のタイトルを入力した。
- ・A 列の ID は,「順位」ワークシートを複写した。
- ・セル B2 に次の式を入力し,セル C2~E2,およびセル B3~E100 に複写した。  $=$  (2)
- ・セル F2 に次の式を入力し,セル F3~F100 まで複写した。  $=$ SUM $(B2:E2)$

#### (2) の解答群

- ア. SIGN(順位!B2 順位!\$C2) イ. SIGN(順位!C2 順位!\$B2)
- ウ. SIGN(順位!\$B2 順位!C2) エ. SIGN(順位!\$C2 順位!B2)
- <設問3> 次の「順位変動集計」ワークシートの作成に関する記述中の に 入れるべき適切な字句を解答群から選べ。

図3の「順位変動」ワークシートの F 列に表示した変動計を集計した「順位変動集 計」ワークシートを作成する。

|   | ∕ | 動計<br>娈 |   | 、数 |
|---|---|---------|---|----|
|   |   | עיו     | 限 |    |
|   |   |         |   | 39 |
|   | B |         |   | ĉ  |
| 5 |   |         |   |    |

図4 「順位変動集計」ワークシート

ここでは、変動計をA, B, Cの3つのランクに分け、それぞれ 2 以上, -1 以上 1 以下, -2 以下とし、各ランクの人数を求める。

· セル A1~D2, A3~C5 のタイトルと集計の基準とする値を入力した。

・セル D3 に次の式を入力した。

$$
= | (3)
$$

・セル D4 に次の式を入力し,セル D5 に複写した。

$$
= \boxed{(4)}
$$

#### (3) の解答群

- ア.COUNTIF(順位変動!F2:F100, CONCATENATE("<",B3))
- イ.COUNTIF(順位変動!F2:F100, CONCATENATE(">=",B3))
- ウ. COUNTIF(順位変動!F2:F100, CONCATENATE("<",C3))
- エ. COUNTIF(順位変動!F2:F100, CONCATENATE(">=",C3))

# (4) の解答群

- ア.COUNTIF(順位変動!F\$2:F\$100, CONCATENATE("<",B4)) SUM(D\$3:D3)
- イ.COUNTIF(順位変動!F\$2:F\$100, CONCATENATE(">=",B4)) SUM(D\$3:D3)
- ウ. COUNTIF(順位変動!F\$2:F\$100, CONCATENATE("<",C4)) SUM(D\$3:D3)
- エ.COUNTIF(順位変動!F\$2:F\$100, CONCATENATE(">=",C4)) SUM(D\$3:D3)
- <設問4> 次の「変動係数」ワークシートの作成に関する記述中の に入れ るべき適切な字句を解答群から選べ。

図2の「順位」ワークシートに求めた順位をもとに,個人ごとの順位の変動が多い か少ないかを調べる「変動係数」ワークシートを作成する。

変動係数は,標準偏差を平均値で割って求め,この値が小さいほど変動が少ないこ とになる。

|     | A      | B     | C         |      |
|-----|--------|-------|-----------|------|
|     | ID     | 平均    | 標準偏差 変動係数 |      |
| 2   | S01006 | 51.20 | 29.54     | 0.57 |
| 3   | S01038 | 23.40 | 16.22     | 0.69 |
| 4   | S01041 | 39.20 | 27.06     | 0.69 |
| 5   | S01049 | 35.00 | 27.28     | 0.77 |
|     |        |       |           |      |
| 98  | S07245 | 38.80 | 27.95     | 0.72 |
| 99  | S07271 | 20.80 | 12.73     | 0.61 |
| 100 | S07283 | 53.60 | 24.67     | 0.46 |
|     |        |       |           |      |

図5 「変動係数」ワークシート

・1 行目のタイトルを入力した。

・A 列の ID は,「順位」ワークシートから複写した。

- ・セル B2 に次の式を入力し,セル B3~B100 に複写した。  $=$  AVERAGE (順位!B2:F2)
- ・セル C2 に次の式を入力し,セル C3~C100 に複写した。  $=$  STDEV.  $P$ (順位!B2:F2)
- ・セル D2 に次の式を入力し,セル D3~D100 に複写した。  $=$  (5)
- ・セル B2~D100 の書式を小数点以下第2位まで表示するようにした。
- (5) の解答群

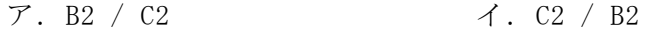

- ウ. B\$2 / C\$2  $\pm$ . C\$2 / B\$2
- <設問5> 次の「変動係数集計」ワークシートの作成に関する記述中の に 入れるべき適切な字句を解答群から選べ。

図5の「変動係数」ワークシートから,変動係数が最小の情報と最大の情報を表示 する「変動係数集計」ワークシートを作成する。

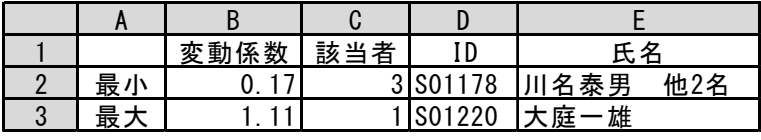

図6「変動係数集計」ワークシート

- ・1 行目と A 列のタイトルを入力した。
- ・セル B2 に変動係数の最小値を求めるため次の式を入力した。 =MIN(変動係数!D2:D100)
- ・セル B3 に変動係数の最大値を求めるため次の式を入力した。 =MAX(変動係数!D2:D100)
- ・セル C2 に変動係数が B 列に表示された値を持つ人数を求めるため次の式を入力し, セル C3 に複写した。

=COUNTIF(変動係数!D\$2:D\$100, B2)

・セル D2 に変動係数が B 列と同じ値である行の ID を表示するため次の式を入力し, セル D3 に複写した。なお,同じ値を持つ行が複数存在した場合は最初に見つけた行 の ID を表示する。

 $=$  (6)

・セル E2 にセル D2 に表示した ID と同じ行の氏名を「成績」ワークシートから検索し て表示するため次の式を入力し,セル D3 に複写した。このとき,他に同じ変動係数 を持つデータがあれば,"他◯名"と追加した表示をする。

 $=$  CONCATENATE ( (7) , (8) )

# (6) の解答群

- ア.INDEX(変動係数!A\$2:A\$100, MATCH(B2, 変動係数!D2:D100, 0), 1)
- イ.INDEX(変動係数!A\$2:A\$100, MATCH(B2, 変動係数!D\$2:D\$100, 0), 1)
- ウ.VLOOKUP(B2, 変動係数!A2:D100, 1, 0)
- エ.VLOOKUP(B2, 変動係数!A\$2:D\$100, 1, 0)

# (7) の解答群

- ア.VLOOKUP(B2, 成績!A\$2:B\$100, 2, 0)
- イ.VLOOKUP(B2, 成績!\$A2:\$B100, 2, 0)
- ウ.VLOOKUP(D2, 成績!A\$2:B\$100, 2, 0)
- エ.VLOOKUP(D2, 成績!\$A2:\$B100, 2, 0)

# (8) の解答群

- ア.IF(C2>1, CONCATENATE(" 他", C2-1, "名"),"")
- イ. IF(C2>1, CONCATENATE(" 他", C2, "名"),"")
- ウ. IF(C2>=1, CONCATENATE(" 他", C2-1, "名"), "")
- エ. IF(C2>=1, CONCATENATE(" 他", C2, "名"),"")

# <メモ欄>